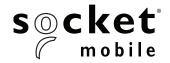

# socket COMMAND BARCODES

# 1D/2D IMAGER MODELS - 7Qi, 7Xi, D750

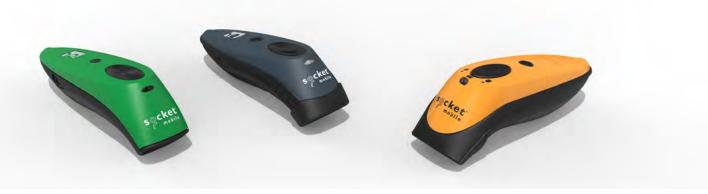

This document pertains to the following 7Qi, 7Xi, D750:

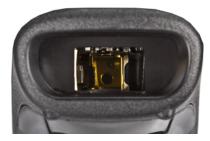

| Model |        | P/N        |
|-------|--------|------------|
| 7Qi   | Blue   | 8550-00081 |
| 7Qi   | Gray   | 8550-00078 |
| 7Qi   | Green  | 8550-00090 |
| 7Qi   | Red    | 8550-00080 |
| 7Qi   | White  | 8550-00082 |
| 7Qi   | Yellow | 8550-00079 |

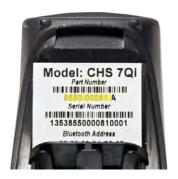

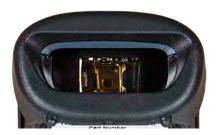

Model P/N 7Xi 8550-00059 Gray

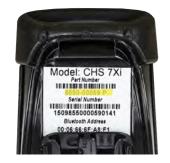

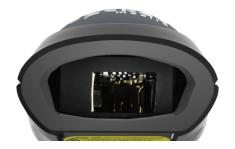

| Model                |          | P/N        |  |  |
|----------------------|----------|------------|--|--|
| D750                 | Gray     | 8550-00094 |  |  |
| D750                 | Safety   | 8550-00094 |  |  |
|                      | Green    |            |  |  |
| D750                 | Caution  | 8550-00094 |  |  |
|                      | Cone     |            |  |  |
|                      | Orange   |            |  |  |
| The part             | t number | (P/N) is   |  |  |
| labeled              | on the   |            |  |  |
| DuraScan 700 Series. |          |            |  |  |

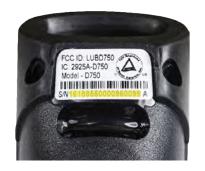

| FACTORY DEFAULTS                | 3  |
|---------------------------------|----|
| BLUETOOTH CONNECTION MODE       | 4  |
| DATA SUFFIX                     | 5  |
| RUMBLE/BEEP MODES               | 6  |
| HID KEYBOARD LANGUAGE SETTINGS  | 7  |
| CHARGING STAND MODES            | 8  |
| APPLE IOS ONSCREEN KEYBOARD     | 9  |
| ADVANCED USERS ONLY             | 10 |
| BLUETOOTH CONNECTION MODE       | 11 |
| DATA MODE - FOR SPP MODE ONLY   | 12 |
| AUTOMATIC RECONNECTION SETTINGS | 12 |
| POWER BUTTON DOUBLE KEY PRESS   | 13 |
| 2D INTERCHARACTER DELAY         | 14 |
| 1D SYMBOLOGIES                  | 14 |
| 2D SYMBOLOGIES                  | 18 |
| POSTAL SYMBOLOGIES              | 21 |
| SCANNER MODES                   | 23 |

INSTRUCTIONS: Scan command barcode(s) to quickly configure the barcode scanner.

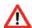

Many of the command barcodes only work with a scanner in a particular Bluetooth mode as indicated by the header row of each table.

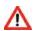

Make sure the scanner is not connected to a host computer or device before scanning a command barcode!

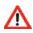

To use the scanner on multiple hosts, perform the unpair sequence.

- 1. Power on the scanner.
- 2. Press and hold down the trigger button.
- 3. Press and hold down the power button.
- 4. After you hear 3 beeps, release both buttons.

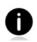

By default, the scanner is in Basic Mode (HID) as a Keyboard device.

For scanners in Application Mode (SPP) or Application Mode (MFi-SPP), you can alternatively configure some settings by using the Scanner Settings app. You can download the app from iTunes, and Google Play.

# FACTORY DEFAULTS

### **Factory Reset**

Configures the scanner to revert all settings to factory defaults. The scanner powers off after scanning this barcode.

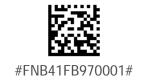

# BLUETOOTH CONNECTION MODE

### All Bluetooth connection modes OK.

Scan command barcode(s) to quickly configure the CHS. By default, the CHS is in HID mode as a Keyboard device.

IMPORTANT! Make sure the CHS is not connected to a host computer / device before scanning a command barcode!

### Basic Mode (HID) (default)

Configures the CHS as a Keyboard class device (required for Apple iOS / Mac OS, Nokia E71).

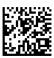

#FNC HID Acceptor 000000000000#

### **HID-Peripheral**

Configures the CHS as a Peripheral class device (optional for Windows and Android).

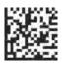

#FNC COD HID 000500#

### **Application Mode (SPP)**

Changes the CHS to Bluetooth Serial Port Profile (SPP) mode (optional for Windows and Android).

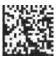

#FNC SPP Acceptor 000000000000#

### **Application Mode (MFi-SPP)**

Changes the CHS 7Qi, 7Xi, 7XiRx to Apple iOS mode (equivalent to SPP mode).

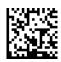

#FNC IOS ACCEPTOR 000000000000#

### All Bluetooth connection modes OK.

You can configure the CHS to automatically add a suffix and/or prefix to each scan of data.

Note: Scanning multiple commands in a single instance will overwrite (not append) the previous command.

### **Suffix - Carriage Return (default)**

Configures the scanner to add a carriage return after decoded data.

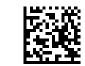

#FNB 4160C100010D#

### Suffix - Tab

Configures the scanner to add a tab after decoded data

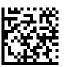

#FNB 4160C1000109#

### Suffix - Carriage Return & Line Feed

Configures the scanner to add a carriage return and line feed after decoded data.

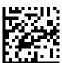

#FNB 4160C100020D0A#

### Data As Is

Configures the scanner to return only the decoded data (i.e., no prefix or suffix).

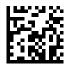

#FNB 4160C10000#

All Bluetooth connection modes OK.

\*Barcodes only work for 7Qi with Rev G and above. For Rev F and below refer to page 12.

\*Barcodes only work for 7Xi with Rev Q and above. For Rev P and below refer to page 12.

### Vibrate "On"

Enables scanner to vibrate to indicate successful scan

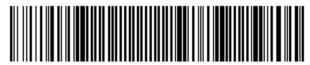

#FNB01310001000100FA0000#

### Vibrate "Off"

Disables scanner from vibrating to indicate successful scan

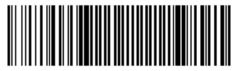

#FNB013100010000#

### Beep "On"

Enables scanner to beep to indicate successful scan

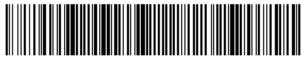

#FNB01190F000100030078004B#

### Beep "Off"

Disables Scanner from beeping to indicate successful scans

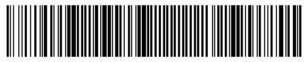

#FNB01190E000100000078004B#

# HID KEYBOARD LANGUAGE SETTINGS

### Scan only with scanner in Basic Mode (HID).

Scan barcode to enable language.

# English (Default)

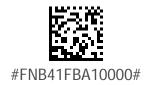

### **French**

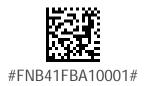

### German

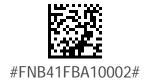

# **Spanish**

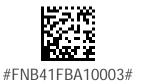

# CHARGING STAND MODES

All Bluetooth connection modes OK.

### Mobile Mode - Normal (default)\*

Scanning this bar code will enable the scanner to enter mobile mode. It will always be in manual trigger mode even when placed in the stand or cradle.

\*Scanner Factory Reset returns to Mobile Mode.

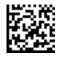

#FNB 41FBA50000#

### **Auto Mode (Presentation Mode)**

Scanning this bar code will enable the scanner to enter auto mode. When the scanner is in auto mode, it will switch to presentation trigger mode when it detects power on the cradle pins. When the scanner is removed from the cradle it will remain in presentation trigger mode until the users presses the trigger. At that point it will switch to normal manual trigger mode. Auto Mode command barcode is also printed on the product label.

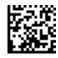

#FNB 41FBA50003#

# APPLE IOS ONSCREEN KEYBOARD

### Scan only with scanner in Basic Mode (HID).

Apple iOS Onscreen Keyboard and Beep Enabled (Default)

Configures the CHS to activate the iOS onscreen keyboard when connected to an iOS device and the CHS power button is double-pressed.

### Disable both Onscreen Keyboard and Beep

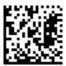

#FNB 41FBDA000C000000000000000000000000000000

### **Enable Beep**

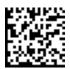

#FNB 41FBDA000C0005000000000000000000000000#

### **Disable Beep**

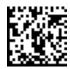

#FNB 41FBDA000C000100000000000000000000000#

### All Bluetooth Connection Modes OK.

\*Barcodes only work for 7Qi with Rev G and above. For Rev F and below refer to page 4.

\*Barcodes only work for 7Xi with Rev Q and above. For Rev P and below refer to page 4.

### Basic Mode (HID) (default)

Configures the scanner to Basic Mode (HID) Human Interface Device. The scanner will be discoverable as a Keyboard to other Bluetooth devices (required for Apple iOS, Mac OS, Nokia E71).

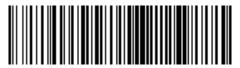

### Basic Mode (HID) Keyboard (default)

Changes a scanner in HID-Peripheral mode to HID-Keyboard mode (required for Mac OS and Nokia E71, optional for Apple iOS).

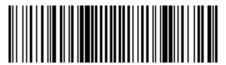

#FNB0001000540#

### Basic Mode (HID) Peripheral

Changes a scanner in HID-Keyboard mode to HID-Peripheral mode (optional for Windows and Android).

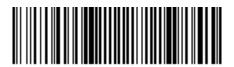

#FNB0001000500#

Application Mode (SPP)
Configures the scanner to Serial Port Profile (SPP) mode (optional for Windows and Android).

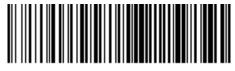

#FNB00F40000#

### Application Mode (MFi-SPP)

Changes a scanner to Application Mode (MFi-SPP).

Required for Apple iOS applications developed with SocketScan 10 SDK.

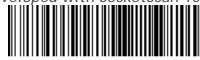

# BLUETOOTH CONNECTION MODE

Scan only with scanner in Application Mode (SPP) or Application Mode (MFi-SPP) Advanced users only.

### Acceptor (default)

Configures the CHS to accept a Bluetooth connection puts the CHS in discoverable mode.

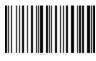

#FNA#

### **Initiator**

Configures the CHS to initiate a connection to a computer / device with the Bluetooth Device Address specified in the barcode. The barcode must be formatted in Code 128 and contain the data #FNIaabbccddeeff# such that aabbccddeeff is the Bluetooth Device Address of the computer/device you want to connect to the CHS (required for Windows when using SPP mode).

You must create a custom barcode for each computer / device that you want to connect to the CHS.

Use barcode generating software or website (e.g., http://barcode.tec-it.com))

# DATA MODE - FOR SPP MODE ONLY

Scan only with scanner in Application Mode (SPP) or Application Mode (MFi-SPP) Advanced users only.

### Packet Mode (default)

Configures the scanner to packet mode (i.e., the CHS encapsulates scan data into packets, with header and tail information to ensure integrity of data when received by host).

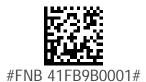

### **Raw Mode**

Configures the scanner to raw mode (i.e., all scan data is sent as raw bytes instead of packets).

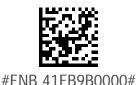

# RUMBLE/BEEP MODES

Scan only with scanner in Basic Mode (HID)
Configures the scanner to Beep, Flash the LED Green, and Vibrate after successfully decoding data

### **Enable Beep and Vibrate**

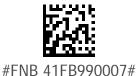

Disable Beep and Vibrate

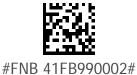

**Disable Vibrate** 

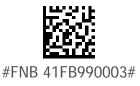

**Disable Beep** 

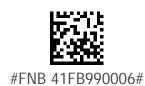

# POWER BUTTON DOUBLE KEY PRESS

For Basic Mode (HID) only Scanner Engine Command Barcodes

Ctrl + Z

Scan to Enable WITH BEEP

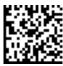

#FNB4 1FBDA000C00060001010D000000000000#

Scan to Enable NO BEEP

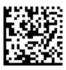

#FNB 41FBDA000C00020001011D000000000000#

Ctrl + A

Scan to Enable WITH BEEP

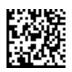

#FNB 41FBDA000C000600010104000000000000#

Scan to Enable NO BEEP

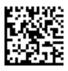

#FNB 41FBDA000C000200010104000000000000#

Shift + Tab

Scan to Enable WITH BEEP

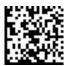

#FNB 41FBDA000C00060001202B000000000000#

Scan to Enable NO BEEP

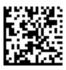

#FNB 41FBDA000C00020001202B000000000000#

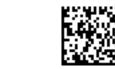

#FNB 41FBDA000C000600010116000000000000#

Scan to Enable NO BEEP

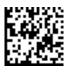

#FNB 41FBDA000C000200010116000000000000#

# 2D INTERCHARACTER DELAY

Set Intercharacter delay to 5ms (default)

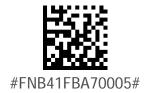

Set Intercharacter Delay to 50ms

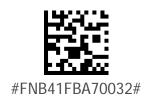

# 1D SYMBOLOGIES

Important! Print out page to scan. Do not scan on screen.

\*Default

### Codabar

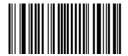

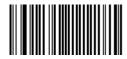

Code 93 / Code 93i

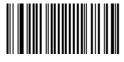

Scan to Disable

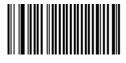

### Interleaved 2 of 5

Scan to Enable

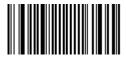

Scan to Disable

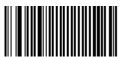

### \*EAN/UPC - UPC-E

Scan to Enable

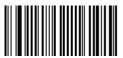

Scan to Disable

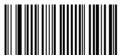

### \*EAN/UPC - UPC-E

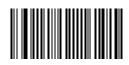

Scan to Disable

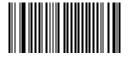

### EAN/UPC - UPC-E1

Scan to Enable

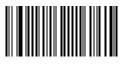

Scan to Disable

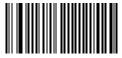

### \*EAN/UPC - EAN 8

Scan to Enable

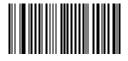

Scan to Disable

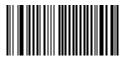

### Standard 2 of 5

Scan to Enable

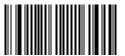

Scan to Disable

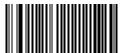

### GS1 DataBar (RSS)

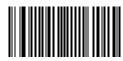

Scan to Disable

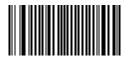

### \*EAN/UPC - EAN-13

Scan to Enable

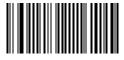

Scan to Disable

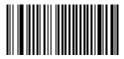

### \*Code 128 / GS1 128

Scan to Enable

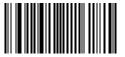

Scan to Disable

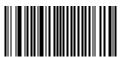

### \*Code 39

Scan to Enable

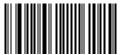

Scan to Disable

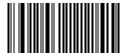

### Code 11

Scan to Enable

Scan to Disable

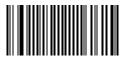

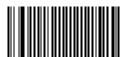

# **2D SYMBOLOGIES**

Important! Print out page to scan. Do not scan on screen.

\*Default

### **Aztec**

Scan to Enable

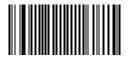

Scan to Disable

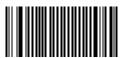

\*Data Matrix (Required to scan onscreen barcode in Socket EZ Pair for SPP mode)

Scan to Enable

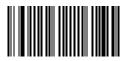

Scan to Disable

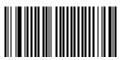

### MaxiCode

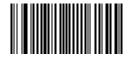

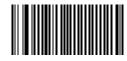

**QR Code** 

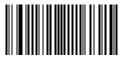

Scan to Disable

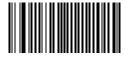

### MicroPDF417

Scan to Enable

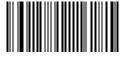

Scan to Disable

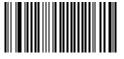

### \*PDF417

Scan to Enable

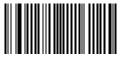

Scan to Disable

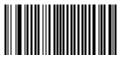

### GS1 Composite - CC-A/B

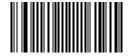

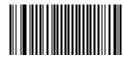

**GS1** Composite - CC-C

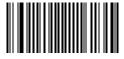

Scan to Disable

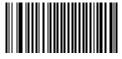

GS1 DataBar (RSS) Limited

Scan to Enable

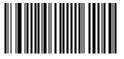

Scan to Disable

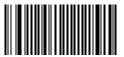

GS1 DataBar (RSS)

Scan to Fnable

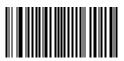

Scan to Disable

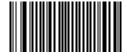

# POSTAL SYMBOLOGIES

Important! Print out page to scan. Do not scan on screen.

\*Default

### **Australian Post**

Scan to Enable

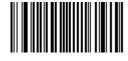

Scan to Disable

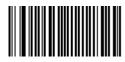

### **BPO 4-State**

Scan to Enable

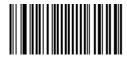

Scan to Disable

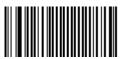

### Canada Post

Scan to Enable

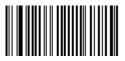

Scan to Disable

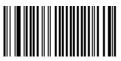

### **Dutch Post**

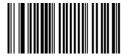

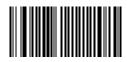

Infomail

Scan to Disable

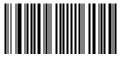

### Japan Post

Scan to Enable

Scan to Disable

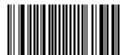

### **Planet**

Scan to Enable

Scan to Disable

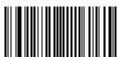

### **Postnet**

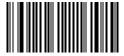

Scan to Disable

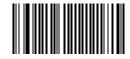

### **Sweden Post**

Scan to Enable

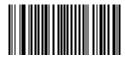

Scan to Disable

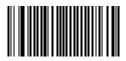

# **SCANNER MODES**

Note: Scanning multiple commands in a single instance will overwrite (not append) the previous command.

IMPORTANT! Print out page to scan. Do not scan on screen.

\*Default

### **Aiming Beam**

Makes an aiming beam appear when the scanner trigger button is pressed.

Scan to Enable

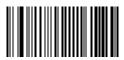

Scan to Disable

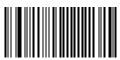

### **Center Decoding**

When enabled, the scanner reads only the barcode that the scanner is aimed at. Helpful for barcodes positioned close together.

Scan to Enable

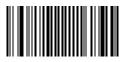

Scan to Disable

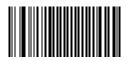

### Decode 1D

Barcodes Only Disables scanner from decoding 2D barcodes.

Scan to Fnable

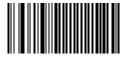

Scan to Disable

N/A

### \*Decode 1D and 2D Barcodes

Configures the scanner to revert all settings to factory defaults. The scanner wil power off after scanning this barcode.

Scan to Enable

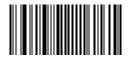

Scan to Disable

N/A

### **Decode in Bright Environment**

Enables the scanner to scan 1D and 2D barcodes in bright environment.

Scan to Enable

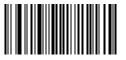

Scan to Disable

N/A

### **Decode on Reflective Surface**

Enables the scanner to decode 1D and 2D barcodes printed on shiny surfaces

Scan to Enable

Scan to Disable

N/A